## Mobile Ordering in 7 Easy Steps

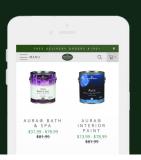

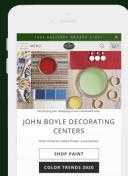

Shop for your product by clicking **MENU** in the top-left of your screen, and choosing your category.

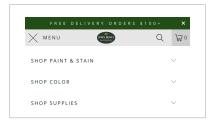

Once you've selected your product, scroll down on the product page, and choose your details like sheen, size and color.

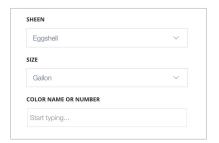

Scroll down, choose your quantity and click **ADD TO CART.** 

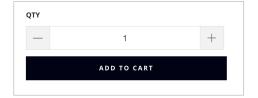

Once you're done shopping, click the cart icon in the top-right of your screen, scroll to the bottom of your cart, and then click **GO TO CART.** 

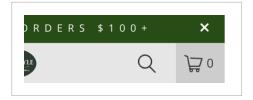

Scroll down to choose either **Store Pickup** or **Local Delivery**. If you choose Store Pickup, scroll down to select your location. If delivery, enter your zip code.

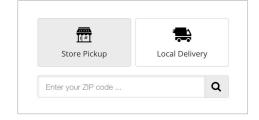

6 Choose a date and time that works for you, click **CHECKOUT,** and fill out the form.

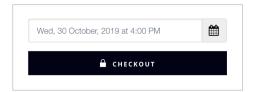

On the payment page, choose Pay In-Store (for Business Accounts and Professional Contractors) as your payment method.

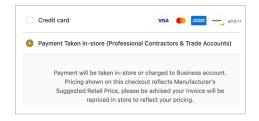